## **Firefox surft mit Tracking Protection flotter**

von [Stefan Bordel](http://www.com-magazin.de/autor/stefan-bordel-485234.html) - 26.05.2015

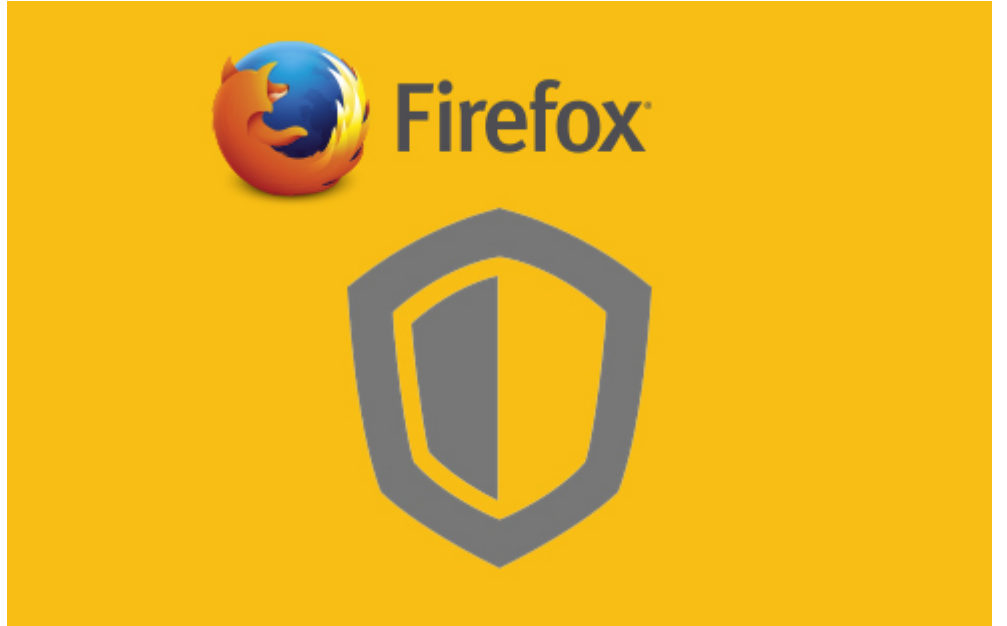

## Foto: Mozilla

Die im Firefox [integrierte](http://www.com-magazin.de/news/firefox/firefox-surft-tracking-protection-flotter-947058.html)r Tracking Protection macht dem Browser Beine. Dank der Funktion sollen Webseiten um bis zu 44 Prozent schneller geladen werden. com! zeigt, wie Sie den Datenschutz-Turbo aktivieren.

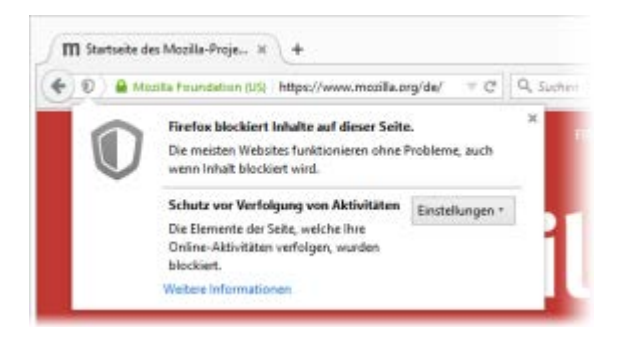

**Tracking Protection:** Die Datenschutz-Funktion sichert die Privatsphäre im Netz, blockt Werbung und beschleunigt Seitenaufrufe.

(Quelle: Mozilla )

Mehr [Datenschutz](http://www.com-magazin.de/datenschutz-327.html) für schnelleres Surfen: Die im Firefox-Browser integrierte Datenschutz-Funktion Tracking Protection sorgt nicht nur für ein Plus an [Sicherheit](http://www.com-magazin.de/news/firefox/firefox-surft-tracking-protection-flotter-947058.html) im Netz, sondern beschleunigt auch das Surfen mit dem Open-Source-Browser. Um bis zu 44 Prozent sollen sich Webseiten bei aktiviertem Tracking-Schutz schneller öffnen. Dies belegen [Untersuchungen](http://ieee-security.org/TC/SPW2015/W2SP/papers/W2SP_2015_submission_32.pdf) (PDF) der ehemaligen Mozilla-Mitarbeiterin Monica Chew und des Forschers Georgios Kontaxis von der Universität Columbia.

Tracking Protection hindert Webseiten daran, die Surfdaten des Nutzers über Cookies oder Fingerprinting zu verfolgen. Darüber hinaus arbeitet das Tool auch als Werbeblocker, wobei die [Software](http://www.com-magazin.de/news/firefox/firefox-surft-tracking-protection-flotter-947058.html)n auf die Sperrliste des [Open-Source-Dienstes Disconnect](https://disconnect.me/) zurückgreift.

## **So aktivieren Sie die Tracking Protection in Firefox**

Momentan ist die Funktion nicht über die herkömmlichen Einstellungen im Browser aktivierbar. Für eine Aktivierung müssen Sie daher die erweiterten Einstellungen aufrufen.

- Die erweiterten Einstellungen öffnen Sie über die Eingabe von about:config in der Adresszeile. Bestätigen Sie anschließend die Eingabe über den Button "Ich werde vorsichtig sein, versprochen!"
- Über die Suchleiste gelangen Sie nun zu dem Eintrag privacy.trackingprotection.enabled
- Per Doppelklick setzen Sie den Wert auf true. Falls Sie die Funktion wieder deaktivieren wollen, genügt ebenfalls ein Doppelklick

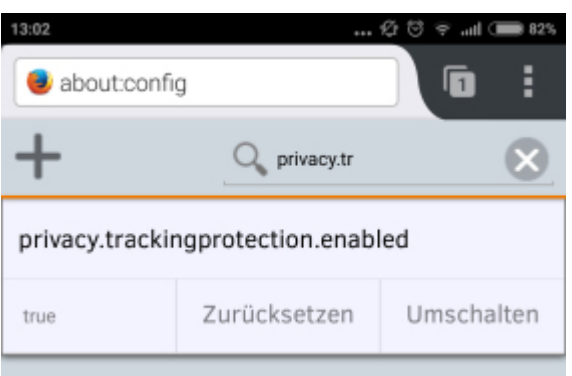

**Auch mobil:** In der Android-Version von Firefox ist Tracking Protection ebenfalls [integriert](http://www.com-magazin.de/news/firefox/firefox-surft-tracking-protection-flotter-947058.html)<sub>[7</sub>]. Tracking Protection ist ebenfalls in der [mobilen](http://www.com-magazin.de/news/firefox/firefox-surft-tracking-protection-flotter-947058.html) Variante des Firefox-Browsers für Android integriert. Zur Aktivierung der Funktion gehen Sie wie oben beschrieben vor und bestätigen Sie Ihre Auswahl über die Schaltfläche **Umschalten**.

Beim Surfen wird der Einsatz der Funktion über ein kleines Schutzschild in der Adressleiste dargestellt. Falls Sie die Tracking Protection für bestimmte Webseiten deaktivieren wollen, genügt ein Klick auf das Schutzschild und die Auswahl ["Schutz](http://www.com-magazin.de/news/firefox/firefox-surft-tracking-protection-flotter-947058.html) auf dieser Webseite deaktivieren" im Dropdown-Menü.

Sicherheit

## **Tracking-Schutz in Firefox 4**

vo[n Dorothee Chlumsky](http://www.com-magazin.de/autor/dorothee-chlumsky-478373.html) - 21.02.2011

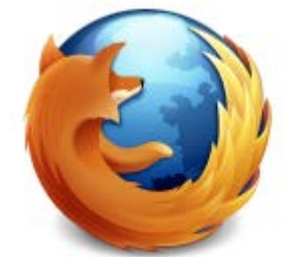

Das Mozilla-Team hat in der Beta-11-Version von Firefox 4 einen Tracking-Schutz [implementiert](http://www.com-magazin.de/news/sicherheit/tracking-schutz-in-firefox-4-5244.html) . Damit können Sie Webseiten daran hindern, Ihr Surfverhalten zu speichern.

Firefox 4 wird bei seinem Erscheinen mit einem Tracking-Schutz ausgestattet sein, der Surfern eine bessere Vertraulichkeit ihrer Privatsphäre bietet. Wer den Browser verwendet, kann in den Voreinstellungen Tracking-Schutz-Listen anlegen (oder fertige Listen von Organisationen seines Vertrauens herunterladen). Firefox hindert dann die in diesen Listen aufgeführten Webseiten daran, Cookies im Browser zu speichern. In der aktuellen Firefox 4 Beta 11 haben di[e Entwickler](http://www.com-magazin.de/news/sicherheit/tracking-schutz-in-firefox-4-5244.html) den Tracking-Schutz bereits implementiert.

Viele Webseiten speichern Cookies auf den Rechnern ihrer Besucher, beispielsweise um Details über deren Surfverhalten herauszufinden und die [Kunden](http://www.com-magazin.de/news/sicherheit/tracking-schutz-in-firefox-4-5244.html) gezielter zu bewerben, oder etwa um das Surfaufkommen auf der eigenen Webseite [besser](http://www.com-magazin.de/news/sicherheit/tracking-schutz-in-firefox-4-5244.html) analysieren zu können.

Auch in älteren Firefox-Versionen lässt sich ein Tracking-Schutz aktivieren, allerdings benötigt man hier entsprechende [Plug-Ins](http://www.com-magazin.de/news/sicherheit/personalisierte-werbung-verhindern-so-geht-s-5184.html) dafür. Firefox 4 hat die Schutzfunktion gleich mit an Bord. Auch [Microsoft](http://www.com-magazin.de/news/sicherheit/tracking-schutz-in-firefox-4-5244.html) hat einen Tracking-Schutz in Internet Explorer 9 [eingebaut.](http://www.com-magazin.de/news/sicherheit/ie9-mit-tracking-schutz-5234.html)

Das Mozilla-Team plant noch eine weitere Beta-Version von Firefox 4 und will Ende des Monats den ersten Release-Kandidaten ins Rennen schicken.